Συντάχθηκε απο τον/την Administrator Πέμπτη, 26 Φεβρουάριος 2015 13:59 -

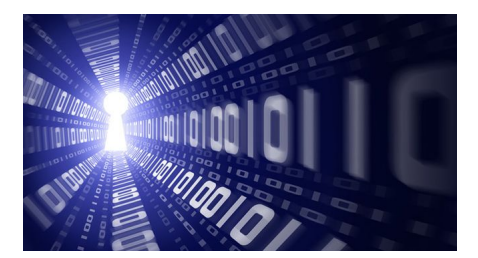

Εντός 30 ημερών πρέπει να δηλώνονται ηλεκτρονικά στο Ε9 όλες οι αλλαγές στην ακίνητη περιουσία που γίνονται μέσα στο 2015, ενώ μέχρι το Μάρτιο πρέπει να δηλωθούν οι μεταβολές που έγιναν το 2014.

Αναλυτικές οδηγίες, με 37 απαντήσεις σε κρίσιμες ερωτήσεις από τη Γενική Γραμματεία Εσόδων.

Οι ερωτήσεις κι οι αντίστοιχες απαντήσεις έχουν αναλυτικά ως εξής:

1. Ποιες υπηρεσίες παρέχονται στα Φυσικά πρόσωπα (ΦΠ) μέσω της εφαρμογής του Ολοκληρωμένου Πληροφοριακού Συστήματος Περιουσιολογίου;

Από την υπηρεσία αυτή τα Φυσικά πρόσωπα μπορούν να υποβάλλουν:

Συντάχθηκε απο τον/την Administrator Πέμπτη, 26 Φεβρουάριος 2015 13:59 -

Δήλωση στοιχείων ακινήτων (Ε9) για τα έτη 2015 και 2016 (διαρκούς ενημέρωσης)

• Τροποποιητική δήλωση Ενιαίου Φόρου Ιδιοκτησίας Ακινήτων (ΕΝ.Φ.Ι.Α). έτους 2014

• Αρχική δήλωση στοιχείων ακινήτων (Ε9) έτους 2014, εάν δεν έχει εκδοθεί πράξη Διοικητικού προσδιορισμού φόρου ΕΝ.Φ.Ι.Α.

• Αρχική και τροποποιητική δήλωση στοιχείων ακινήτων (Ε9) για τα έτη 2010 έως 2013

Επίσης, δίνεται η δυνατότητα εκτύπωσης ατομικού εκκαθαριστικού σημειώματος Φ.Α.Π. για τα έτη 2010 έως 2013 και πράξης Διοικητικού προσδιορισμού φόρου ΕΝ.Φ.Ι.Α. για το έτος 2014 εφόσον αυτά έχουν εκδοθεί και επιπλέον εκτύπωση δόσεων με ταυτότητες οφειλής (Τ.Ο.) για τον ΕΝ.Φ.Ι.Α. 2014.

Επίσης, στο έτος 2015, μπορείτε να εκτυπώσετε Πιστοποιητικό ΕΝ.Φ.Ι.Α. (άρθρο 54Α του ν. 4174/2013).

Συντάχθηκε απο τον/την Administrator Πέμπτη, 26 Φεβρουάριος 2015 13:59 -

2. Ποιες υπηρεσίες παρέχονται στα Νομικά πρόσωπα (ΝΠ) μέσω της εφαρμογής του Ολοκληρωμένου Πληροφοριακού Συστήματος Περιουσιολογίου;

Από την υπηρεσία αυτή τα Νομικά πρόσωπα μπορούν να υποβάλλουν:

• Δήλωση στοιχείων ακινήτων (Ε9) για τα έτη 2015 και 2016 (διαρκούς ενημέρωσης)

• Τροποποιητική δήλωση ΕΝ.Φ.Ι.Α. έτους 2014

• Αρχική δήλωση στοιχείων ακινήτων (Ε9) έτους 2014, εάν δεν έχει εκδοθεί πράξη Διοικητικού προσδιορισμού φόρου

• Δήλωση στοιχείων ακινήτων (Ε9) για τα έτη 2011 έως 2014

Επίσης, στο έτος 2015, μπορείτε να εκτυπώσετε Πιστοποιητικό ΕΝ.Φ.Ι.Α. (άρθρο 54Α του ν. 4174/2013).

Συντάχθηκε απο τον/την Administrator Πέμπτη, 26 Φεβρουάριος 2015 13:59 -

3. Ποια φυσικά και νομικά πρόσωπα έχουν υποχρέωση υποβολής δήλωσης στοιχείων ακινήτων (Ε9) για το έτος 2015;

Υποχρέωση για υποβολή δήλωσης στοιχείων ακινήτων (Ε9) έτους 2015 έχει κάθε φυσικό ή νομικό πρόσωπο που εντός του έτους 2014 είχε μεταβολές στην περιουσιακή του κατάσταση

4. Όσοι είχαν μεταβολές στα ακίνητά τους από 01/01/2014 έως 31/12/2014 μέχρι πότε μπορούν να τις δηλώσουν εμπρόθεσμα;

Για να είναι εμπρόθεσμη η δήλωση στοιχείων ακινήτων Ε9 έτους 2015, θα πρέπει να υποβληθεί έως 31/03/2015.

5. Ποια φυσικά ή νομικά πρόσωπα έχουν υποχρέωση υποβολής δήλωσης στοιχείων ακινήτων (Ε9) έτους 2016 (διαρκούς ενημέρωσης);

Συντάχθηκε απο τον/την Administrator Πέμπτη, 26 Φεβρουάριος 2015 13:59 -

Κάθε φυσικό ή νομικό πρόσωπο που από την 01/01/2015 και μετά έχει μεταβολές στην περιουσιακή του κατάσταση, υποχρεούται σε υποβολή δήλωσης στοιχείων ακινήτων εντός τριάντα (30) ημερών από την ημερομηνία της μεταβολής αυτής, πλην της κληρονομιάς, για την οποία ο κληρονόμος υποχρεούνται σε υποβολή δήλωσης στοιχείων ακινήτων εντός τριάντα ημερών (30) από τη λήξη της προθεσμίας για αποποίηση της κληρονομιάς.

Οι μεταβολές που πραγματοποιούνται από 01/01/2015 και μετά, δεν δηλώνονται πλέον από τους φορολογούμενους το επόμενο έτος από το έτος μεταβολής, αλλά άμεσα στο τρέχον έτος. Με αυτό τον τρόπο, μέσω της υποβολής Ε9 θα υπάρχει διαρκής ενημέρωση της περιουσιακής κατάστασης με τις μεταβολές που έχουν επέλθει.

6. Τι είδους μεταβολές δηλώνονται στο Ε9 έτους 2016 (διαρκούς ενημέρωσης);

Θα πρέπει να δηλώνεται κάθε είδους μεταβολή όπως απόκτηση, σύσταση, πώληση κ.τ.λ. που πραγματοποιείται από 01/01/2015 και μετά, η οποία έχει ως αποτέλεσμα να τροποποιηθεί η περιουσιακή κατάσταση του φορολογούμενου.

7. Μπορώ μέσω του Ε9 έτους 2016 (διαρκούς ενημέρωσης) να δηλώσω μία μεταβολή που έγινε εντός του έτους 2015, αλλά και να κάνω διορθώσεις της περιουσιακής κατάστασης για μεταβολές που πραγματοποιήθηκαν πριν την 01/01/2015;

Συντάχθηκε απο τον/την Administrator Πέμπτη, 26 Φεβρουάριος 2015 13:59 -

Όχι δεν μπορείτε να το κάνετε μέσω της ίδιας δήλωσης. Στο Ε9 έτους 2016, υποβάλλετε δηλώσεις Ε9 μόνο για τις τρέχουσες μεταβολές που έγιναν εντός του έτους 2015. Εάν όμως ταυτόχρονα με την μεταβολή που επήλθε εντός του 2015, διαπιστώσετε ότι πρέπει να προβείτε και σε άλλες διορθώσεις της περιουσιακής σας κατάστασης, που αφορούν μεταβολές παλαιοτέρων ετών, θα πρέπει να ακολουθήσετε τα παρακάτω βήματα:

• Θα επιλέξετε το έτος που θέλετε να υποβάλλετε δήλωση (για παλαιότερες μεταβολές) και αφού την οριστικοποιήσετε, μπορείτε να την μεταφέρετε στα επόμενα έτη μέχρι και το έτος 2016 για να ενημερωθεί με ορθό τρόπο η περιουσιακή εικόνα. Στο έτος 2016 η δήλωση αυτή χαρακτηρίζεται ως «δήλωση εκ μεταφοράς».

• Εάν ταυτόχρονα πρέπει να υποβάλλετε και Ε9 έτους 2016, διότι είχατε μεταβολή στα ακίνητά σας εντός του έτους 2015, θα υποβάλλετε ξεχωριστή δήλωση στο έτος αυτό.

8. Εάν υποβάλλω μία δήλωση Ε9 σε έτος προγενέστερο του έτους 2016, μέχρι ποιο έτος θα πρέπει να τη μεταφέρω;

Συντάχθηκε απο τον/την Administrator Πέμπτη, 26 Φεβρουάριος 2015 13:59 -

Θα πρέπει να τη μεταφέρετε έως το έτος 2016, προκειμένου να ενημερωθεί με ορθό τρόπο η περιουσιακή εικόνα σε όλα τα έτη.

9. Τι πρέπει να προσέξω κατά την υποβολή της δήλωσης Ε9 έτους 2016;

Θα πρέπει να αναγραφούν με ιδιαίτερη προσοχή τα στοιχεία που ζητούνται κατά την επιλογή της αιτίας εισαγωγής / μεταβολής / διαγραφής ακινήτου και ιδιαιτέρως οι ημερομηνίες [ημ/νία συμβολαίου, ημ/νία δημοσίευσης διαθήκης, κ.τ.λ.]

10. Ποια πολυγραφημένη διαταγή (ΠΟΛ) ισχύει για τον τύπο και περιεχόμενο της δήλωσης στοιχείων ακινήτων (Ε9);

Ισχύει η ΠΟΛ.1200/15.9.2014.

11. Που έχουν αναρτηθεί οδηγίες χρήσης της εφαρμογής;

Συντάχθηκε απο τον/την Administrator Πέμπτη, 26 Φεβρουάριος 2015 13:59 -

Επιλέγοντας «Υποβολή δήλωσης στοιχείων ακινήτων (Ε9)» και πριν εισέλθετε στην εφαρμογή εμφανίζεται μήνυμα για τις υπηρεσίες που παρέχονται και συνέχεια «Οδηγίες χρήσης».

12. Όταν υποβάλλεται αρχική / τροποποιητική δήλωση Ε9 για τα έτη 2010 έως 2013, πότε εκδίδεται η πράξη προσδιορισμού Φόρου Ακίνητης Περιουσίας (Φ.Α.Π.);

Εάν το αποτέλεσμα της εκκαθάρισης είναι μηδενικό ή χρεωστικό η εκκαθάριση πραγματοποιείται από τη Διεύθυνση Ηλεκτρονικής Διακυβέρνησης (Δ.ΗΛΕ.Δ.) σε λίγες ημέρες και ο φορολογούμενος ενημερώνεται μέσω ηλεκτρονικής κοινοποίησης.

13. Σε ποιες περιπτώσεις που υποβληθεί αρχική / τροποποιητική δήλωση Ε9 για τα έτη 2010 έως 2013, δεν γίνεται εκκαθάριση εάν δεν προηγηθεί έλεγχος από την αρμόδια Δ.Ο.Υ.;

Εάν από την εκκαθάριση προκύπτει μείωση φόρου, κατά τη στιγμή της οριστικής υποβολής δήλωσης Ε9, εμφανίζεται μήνυμα ότι η δήλωση υποβλήθηκε επιτυχώς. Για την

Συντάχθηκε απο τον/την Administrator Πέμπτη, 26 Φεβρουάριος 2015 13:59 -

οριστικοποίησή της όμως θα πρέπει να προσκομίσετε τα απαραίτητα δικαιολογητικά στην αρμόδια Δ.Ο.Υ.

Μπορείτε από τις διαθέσιμες ενέργειες να εκτυπώσετε την προσωρινή δήλωση Ε9, η οποία έχει ειδική σήμανση «ΑΚΥΡΟ», διότι δεν έχει υποβληθεί οριστικά και εκκρεμεί έλεγχος από τη Δ.Ο.Υ.

Μέχρι να γίνει η διαχείριση της δήλωσης από τη Δ.Ο.Υ. μπορείτε να ακυρώσετε τη δήλωση.

Όταν προσκομίσετε τα δικαιολογητικά που θα σας ζητηθούν από την αρμόδια Δ.Ο.Υ., η δήλωση οριστικοποιείται από αυτήν και εκδίδεται πράξη προσδιορισμού φόρου.

14. Εάν οι διορθώσεις της περιουσιακής εικόνας πρέπει να γίνουν σε περισσότερα του ενός έτη ποια διαδικασία ακολουθείται;

Εάν οι διορθώσεις που πραγματοποιούνται αφορούν περισσότερα του ενός έτη, θα πρέπει ο

Συντάχθηκε απο τον/την Administrator Πέμπτη, 26 Φεβρουάριος 2015 13:59 -

φορολογούμενος να ξεκινήσει την υποβολή δήλωσης Ε9 από το πρώτο διαθέσιμο στη εφαρμογή έτος που πρέπει η τροποποίηση αυτή να γίνει.

Όταν επιλέγεται οριστικοποίηση της υποβληθείσας δήλωσης Ε9 σε ένα έτος, εάν κάποιες από τις διορθώσεις που έγιναν, αφορούν και επόμενο έτος, τότε δίνεται η δυνατότητα μεταφοράς της δήλωσης αυτής στο επόμενο έτος. Εμφανίζεται παράθυρο με σχετικό μήνυμα.

Στο επόμενο έτος, η δήλωση μεταφέρεται ως «προσωρινά» υποβαλλόμενη και ο φορολογούμενος, πρέπει να επιλέξει το έτος αυτό και στη συνέχεια την καρτέλα «υποβολή δήλωσης Ε9», ώστε να μπορέσει να την επεξεργαστεί.

15. Τι πρέπει να προσέχουμε όταν επιλέγουμε μεταφορά δήλωσης από ένα έτος σε επόμενο έτος;

Όταν επιλέγετε μεταφορά δήλωσης στο επόμενο έτος, στο έτος που έγινε η μεταφορά και πριν ξεκινήσει η επεξεργασία της προσωρινής δήλωσης, πρέπει να γίνεται έλεγχος της περιουσιακής κατάστασης όπως έχει διαμορφωθεί από την προσωρινή δήλωση, μέσω της προεπισκόπησης περιουσιακής κατάστασης από τις διαθέσιμες ενέργειες. Εάν για παράδειγμα μεταφέρετε μία δήλωση με μία εισαγωγή ακινήτου σε επόμενο έτος όπου το ακίνητο ήδη υπάρχει στην περιουσιακή εικόνα, εάν κάνετε έλεγχο σύμφωνα με τα παραπάνω θα διαπιστώσετε ότι το ακίνητο υπάρχει δύο φορές. Συνεπώς, θα πρέπει να

Συντάχθηκε απο τον/την Administrator Πέμπτη, 26 Φεβρουάριος 2015 13:59 -

ακυρώσετε την προσωρινή δήλωση που μεταφέρατε.

16. Εάν τη στιγμή της οριστικής υποβολής δήλωσης Ε9 επιλέχθηκε ΟΧΙ στην ερώτηση για μεταφορά δήλωσης στο επόμενο έτος ενώ έπρεπε να γίνει, πώς μπορεί να πραγματοποιηθεί;

Εάν ο φορολογούμενος κατά τη στιγμή της οριστικής υποβολής δήλωσης Ε9, δεν επέλεξε μεταφορά της δήλωσης σε επόμενο έτος, μπορεί και εκ των υστέρων από την καρτέλα «δηλώσεις Ε9» να επιλέξει τη συγκεκριμένη δήλωση και στη συνέχεια από τις διαθέσιμες ενέργειες, μεταφορά δήλωσης σε επόμενο έτος.

Εάν η επιλογή «μεταφορά δήλωσης σε επόμενο έτος» είναι ανενεργή, σημαίνει ότι δεν μπορεί να γίνει η μεταφορά στο επόμενο έτος.

17. Πόσες τροποποιητικές δηλώσεις Ε9 μπορούν να υποβληθούν για το ίδιο έτος;

Συντάχθηκε απο τον/την Administrator Πέμπτη, 26 Φεβρουάριος 2015 13:59 -

Εφόσον είναι διαθέσιμη η εφαρμογή, μπορείτε να υποβάλλετε όσες τροποποιητικές δηλώσεις Ε9 κρίνετε αναγκαίες για τη διαμόρφωση ορθής περιουσιακής εικόνας.

18. Πότε μπορώ να υποβάλλω επόμενη τροποποιητική δήλωση, διότι δεν απεικονίζεται η ορθή περιουσιακή εικόνα;

Εάν μετά την οριστική υποβολή της τροποποιητικής δήλωσης, διαπιστωθούν λάθη ή παραλείψεις, έτσι ώστε να μην απεικονίζεται ορθά η περιουσιακή εικόνα για το συγκεκριμένο έτος, μπορεί να υποβληθεί νέα τροποποιητική δήλωση Ε9, μετά την έκδοση της πράξης προσδιορισμού φόρου της προηγούμενης υποβληθείσας τροποποιητικής δήλωσης.

Εάν δεν ολοκληρωθεί η διαδικασία εκκαθάρισης της προηγούμενης δήλωσης, δεν μπορεί να υποβληθεί νέα τροποποιητική. Εμφανίζεται σχετικό μήνυμα στην αρχική σελίδα.

19. Τι συμβαίνει όταν δεν υπάρχουν διαθέσιμες ενέργειες και δεν μπορεί να υποβληθεί δήλωση Ε9;

Συντάχθηκε απο τον/την Administrator Πέμπτη, 26 Φεβρουάριος 2015 13:59 -

Στην περίπτωση αυτή, μεταβείτε στην καρτέλα «αρχική σελίδα» και διαβάστε προσεκτικά τα μηνύματα που εμφανίζονται. Πιθανόν υπάρχει κάποια εκκρεμότητα και γι αυτό δεν υπάρχουν διαθέσιμες ενέργειες.

Πιθανές εκκρεμότητες:

• Έχετε ξεκινήσει ήδη δημιουργία δήλωσης και πρέπει να μεταβείτε στην καρτέλα «Υποβολή δήλωσης» για να την επεξεργαστείτε.

• Έχει ξεκινήσει δημιουργία δήλωσης από τη Δ.Ο.Υ., οπότε δεν μπορείτε να υποβάλλετε νέα δήλωση, εάν δεν ολοκληρωθεί η επεξεργασία από τη Δ.Ο.Υ.

• Δεν έχουν ολοκληρωθεί οι διαδικασίες εκκαθάρισης προηγούμενης δήλωσης που υποβλήθηκε είτε ηλεκτρονικά είτε στη Δ.Ο.Υ.

20. Υποβλήθηκε οριστική δήλωση Ε9 αλλά διαπιστώθηκαν λάθη. Μπορώ να την ακυρώσω;

Συντάχθηκε απο τον/την Administrator Πέμπτη, 26 Φεβρουάριος 2015 13:59 -

Εάν εμφανιστεί μήνυμα ότι η δήλωση είναι οριστική και εκκρεμεί εκκαθάριση, δεν μπορεί να ακυρωθεί. Μόλις εκκαθαριστεί, μπορείτε να υποβάλλετε νέα δήλωση Ε9.

Εάν κατά τη στιγμή της οριστικής υποβολής δήλωσης Ε9, εμφανίζεται μήνυμα ότι η δήλωση υποβλήθηκε επιτυχώς και για να οριστικοποιηθεί θα πρέπει να προσκομίσετε τα απαραίτητα δικαιολογητικά στην αρμόδια Δ.Ο.Υ., μπορείτε από τις διαθέσιμες ενέργειες να ακυρώσετε τη δήλωση.

21. Στην πράξη διοικητικού προσδιορισμού ΕΝ.Φ.Ι.Α. εμφανίζεται μήνυμα ότι λόγω ανεπάρκειας στοιχείων στη δήλωση των στοιχείων ακινήτων, ο υπολογισμός του φόρου έγινε βάσει απόφασης της Γ.Γ.Δ.Ε. Τι ενέργειες πρέπει να κάνω;

Θα πρέπει να υποβληθεί τροποποιητική δήλωση Ε9, για να γίνουν οι απαραίτητες διορθώσεις. Σε αυτή την περίπτωση, όταν ο χρήστης εισέρχεται στην εφαρμογή, εμφανίζεται σχετικό μήνυμα στην καρτέλα «αρχική σελίδα».

Επιλέγετε «Δημιουργία τροποποιητικής δήλωσης Ε9 βάσει της ΠΟΛ 1186/2014» και στη συνέχεια «Ελλείψεις στοιχείων ακινήτων για τον υπολογισμό ΕΝ.Φ.Ι.Α.». από τις διαθέσιμες ενέργειες.

Συντάχθηκε απο τον/την Administrator Πέμπτη, 26 Φεβρουάριος 2015 13:59 -

Εμφανίζεται σχετική οθόνη με τους Α.Τ.ΑΚ. των πινάκων 1 και 2 που εκκαθαρίστηκαν με παραδοχές. Επιλέγοντας τον Α.Τ.ΑΚ., γίνεται μετάβαση στη φόρμα καταχώρησης του ακινήτου, εμφανίζονται τα περιγραφικά στοιχεία αυτού και μπορεί να γίνει διόρθωση ή συμπλήρωση στοιχείων, όπου χρειάζεται. Μετά προχωρήστε σε ολοκλήρωση της μεταβολής. Εφόσον υπάρχουν ελλείψεις και σε άλλους Α.Τ.ΑΚ., επιλέξτε εκ νέου «Ελλείψεις στοιχείων ακινήτων για τον υπολογισμό ΕΝ.Φ.Ι.Α.», και ακολουθείστε την παραπάνω διαδικασία.

Όταν γίνουν όλες οι διορθώσεις, εμφανίζεται το μήνυμα ότι διορθώθηκαν όλοι οι Α.Τ.ΑΚ.

22. Όταν υποβάλλω τροποποιητική δήλωση ΕΝ.Φ.Ι.Α. σε ποιες περιπτώσεις γίνεται άμεσα η εκκαθάριση;

Εάν από την τροποποιητική δήλωση, δεν προκύπτει ποσό φόρου για καταβολή, ή το αποτέλεσμα της εκκαθάρισης είναι χρεωστικό ή αφορά στην υποβολή τροποποιητικής δήλωσης και υπάρχει μείωση φόρου έως και τριακόσια (300) ευρώ από την τελευταία εκδοθείσα δήλωση ΕΝ.Φ.Ι.Α. - πράξη διοικητικού προσδιορισμού του φόρου, η εκκαθάριση πραγματοποιείται άμεσα από τη Διεύθυνση Ηλεκτρονικής Διακυβέρνησης (Δ.ΗΛΕ.Δ.) και μπορείτε να εκτυπώσετε τη νέα πράξη προσδιορισμού φόρου ΕΝ.Φ.Ι.Α.

Συντάχθηκε απο τον/την Administrator Πέμπτη, 26 Φεβρουάριος 2015 13:59 -

23. Όταν υποβάλλω τροποποιητική δήλωση ΕΝ.Φ.Ι.Α. σε ποιες περιπτώσεις δεν γίνεται άμεσα η εκκαθάριση και πρέπει να προηγηθεί έλεγχος από την αρμόδια Δ.Ο.Υ;

Εάν από την εκκαθάριση της τροποποιητικής προκύπτει μείωση φόρου άνω των τριακοσίων (300) ευρώ από την τελευταία εκδοθείσα δήλωση ΕΝ.Φ.Ι.Α. - πράξη διοικητικού προσδιορισμού του φόρου, κατά τη στιγμή της οριστικής υποβολής δήλωσης Ε9, εμφανίζεται μήνυμα ότι η δήλωση υποβλήθηκε επιτυχώς. Για την οριστικοποίησή της όμως θα πρέπει να προσκομίσετε τα απαραίτητα δικαιολογητικά στην αρμόδια Δ.Ο.Υ.

Μπορείτε από τις διαθέσιμες ενέργειες να εκτυπώσετε την προσωρινή δήλωση Ε9, η οποία έχει ειδική σήμανση «ΑΚΥΡΟ», διότι δεν έχει υποβληθεί οριστικά και εκκρεμεί έλεγχος από τη Δ.Ο.Υ.

Μέχρι να γίνει η διαχείριση της δήλωσης από τη Δ.Ο.Υ. μπορείτε να ακυρώσετε τη δήλωση.

Όταν προσκομίσετε τα δικαιολογητικά που θα σας ζητηθούν από την αρμόδια Δ.Ο.Υ., η δήλωση οριστικοποιείται από αυτήν και εκδίδεται πράξη προσδιορισμού φόρου.

Συντάχθηκε απο τον/την Administrator Πέμπτη, 26 Φεβρουάριος 2015 13:59 -

24. Όταν το Νομικό πρόσωπο έχει διακόψει τις εργασίες του κατά τη στιγμή της υποβολής της δήλωσης, μπορεί να υποβληθεί ηλεκτρονικά η δήλωση Ε9;

Ναι μπορεί, εφόσον την 01/01 του έτους που αφορά η δήλωση, το νομικό πρόσωπο δεν είχε διακόψει τις εργασίες του.

25. Όταν για το Νομικό Πρόσωπο δεν έχει υποβληθεί Ε9 για το έτος 2013 τι πρέπει να κάνει;

Υποβάλλει υποχρεωτικά ηλεκτρονικά τη δήλωση στοιχείων ακινήτων (Ε9) έτους 2013, στην οποία θα περιλαμβάνεται η περιουσιακή του κατάσταση, όπως αυτή υφίσταται κατά την 1η Ιανουαρίου του 2013. Στη συνέχεια δίνεται η δυνατότητα μεταφοράς της δήλωσης αυτής σε επόμενο έτος ως προσωρινή δήλωση όπου μπορεί να την επεξεργαστεί (εμφανίζεται σχετικό μήνυμα).

26. Ποια αλλαγή υπάρχει κατά τη δημιουργία δήλωσης Ε9 των Νομικών προσώπων για το έτος 2014 και επομένων;

Συντάχθηκε απο τον/την Administrator Πέμπτη, 26 Φεβρουάριος 2015 13:59 -

Κατά τη δημιουργία δήλωσης Ε9, εμφανίζεται το είδος του ΝΠ, δηλαδή εάν είναι κερδοσκοπικού ή μη χαρακτήρα βάσει στοιχείων που τηρούνται στο μητρώο του Taxis. Εάν το ΝΠ είναι μη κερδοσκοπικού χαρακτήρα, πρέπει υποχρεωτικά να επιλεγεί από λίστα η κατηγορία του ΝΠ (Ν.Π.Δ.Δ. που εντάσσονται στους φορείς της γενικής κυβέρνησης, ΟΤΑ, κ.τ.λ.).

Όσα ΝΠ κερδοσκοπικού χαρακτήρα είναι Ανώνυμες Εταιρίες Επενδύσεων σε Ακίνητη Περιουσία, θα πρέπει να το δηλώσουν επιλέγοντας την αντίστοιχη ένδειξη που εμφανίζεται.

27. Τι πρέπει να δηλωθεί υποχρεωτικά κατά την εισαγωγή, μεταβολή ή διαγραφή ακινήτου / γηπέδου;

Δηλώνεται υποχρεωτικά η αιτία εισαγωγής μεταβολής ή διαγραφής ακινήτου. Ανάλογα με την αιτία που επιλέγεται από λίστα που εμφανίζεται, συμπληρώνονται υποχρεωτικά κάποια πεδία (π.χ. σε πώληση ακινήτου ζητείται αριθμός συμβολαίου / ημερομηνία, Α.Φ.Μ. συμβολαιογράφου).

Ό,τι συμπληρώνεται στα πεδία αυτά, μεταφέρεται αυτόματα στις σημειώσεις φορολογούμενου και μετά την οριστική υποβολή της δήλωσης εμφανίζεται στην εκτύπωση του Ε9.

Συντάχθηκε απο τον/την Administrator Πέμπτη, 26 Φεβρουάριος 2015 13:59 -

28. Σε ποιες περιπτώσεις η σύζυγος που δεν είναι πιστοποιημένη χρήστης των υπηρεσιών του TAXISnet, μπορεί να υποβάλλει δήλωση Ε9 με τους κωδικούς πρόσβασης του Υπόχρεου και πώς υποβάλλει το ανήλικο τέκνο;

Η σύζυγος, η οποία δεν είναι ενεργή χρήστης των υπηρεσιών του TAXISnet, υποβάλλει ηλεκτρονικά τη δήλωση στοιχείων ακινήτων της, χρησιμοποιώντας για την πρόσβαση στο TAXISnet το όνομα χρήστη και τον κωδικό πρόσβασης του συζύγου της, εφόσον υπάρχει έγγαμη σχέση στο μητρώο του Taxis. Από την ημερομηνία όμως που είτε η σύζυγος αποκτήσει δικούς της κωδικούς πρόσβασης, είτε δηλωθεί διακοπή ή διάστασης της έγγαμης σχέσης στο μητρώο του Taxis, δεν είναι πλέον δυνατή η υποβολή δήλωσης στοιχείων ακινήτων της με τη χρήση των κωδικών του συζύγου.

Η δήλωση στοιχείων ακινήτων (Ε9) του ανήλικου τέκνου υποβάλλεται με τους δικούς του κωδικούς πρόσβασης.

29. Με ποιο τρόπο δίνεται η δυνατότητα με τους κωδικούς πρόσβασης του υπόχρεου, να υποβληθεί και η δήλωση Ε9 της συζύγου;

Συντάχθηκε απο τον/την Administrator Πέμπτη, 26 Φεβρουάριος 2015 13:59 -

Όταν πληρούνται οι προϋποθέσεις που περιγράφονται πιο πάνω, κατά την είσοδο στην εφαρμογή εμφανίζεται οθόνη στην οποία εμφανίζεται και ο Α.Φ.Μ. της συζύγου, προκειμένου να διαχειριστεί την περιουσιακή της εικόνα.

Εάν δεν εμφανίζεται η οθόνη αυτή, σημαίνει ότι δεν πληρούνται οι προϋποθέσεις που αναφέρονται παραπάνω και θα πρέπει να εισέλθει στην εφαρμογή με τους δικούς της κωδικούς πρόσβασης.

30. Τι κάνω όταν δε βρίσκω μέσα από τη λίστα των οδών κάποιον ή κάποιους από τους δρόμους που βρίσκεται το ακίνητο μου;

Θα πρέπει να προχωρήσετε σε εντοπισμό του ακινήτου σας μέσω εμφάνισης χάρτη, ο οποίος περιλαμβάνει τις περιοχές για τις οποίες ισχύει ο αντικειμενικός προσδιορισμός αξίας ακινήτου. Εφόσον βρείτε το οικοδομικό τετράγωνο που βρίσκεται το ακίνητο σας, το επιλέγετε.

Εάν βρίσκετε το σωστό οικοδομικό τετράγωνο, αλλά η διεύθυνση της οδού που βρίσκεται το ακίνητο σας υπάρχει μέσα στο χάρτη με άλλη ονομασία από αυτή που εσείς γνωρίζετε, τότε επιλέξτε το οικοδομικό τετράγωνο αλλά όταν επιστρέψετε στη φόρμα καταχώρησης του ακινήτου στο πεδίο «Ονομασία Οδού Ακινήτου», αναγράψτε την ορθή διεύθυνση.

Συντάχθηκε απο τον/την Administrator Πέμπτη, 26 Φεβρουάριος 2015 13:59 -

31. Τι κάνω όταν δεν βρίσκω το ακίνητο μου μέσα στον χάρτη;

Εάν το ακίνητο σας δεν βρίσκεται στο χάρτη, ενδέχεται να βρίσκεται εκτός Αντικειμενικού Προσδιορισμού Αξίας Ακινήτων και πρέπει να επιλέξετε την ένδειξη «Εκτός ΑΠΑΑ». Σε κάθε περίπτωση, πριν προβείτε σε αυτή την ενέργεια πρέπει να είστε σίγουρος/η ότι το ακίνητο σας είναι εκτός ΑΠΑΑ.

32. Τι κάνω όταν εμφανίζεται μήνυμα ότι κάποιο ακίνητο μου δεν έχει εντοπιστεί μοναδικά;

Διαβάστε προσεκτικά το μήνυμα που εμφανίζεται, στο οποίο αναφέρεται για ποιο ακίνητο πρέπει να προβείτε σε εντοπισμό. Στο μήνυμα αυτό αναφέρεται ο ΑΤΑΚ (Αριθμός ταυτότητας ακινήτου) που χαρακτηρίζει το ακίνητο σας. Στη συνέχεια, θα πρέπει μέσω υποβολής δήλωσης Ε9 να επιλέξετε μεταβολή κτίσματος/οικοπέδου για τον συγκεκριμένο Α.Τ.ΑΚ. και να εντοπίσετε γεωγραφικά μέσω εμφάνισης χάρτη το ακίνητο αυτό.

33. Πως μπορώ να κάνω προσωρινή αποθήκευση της δήλωσης στοιχείων ακινήτων;

Συντάχθηκε απο τον/την Administrator Πέμπτη, 26 Φεβρουάριος 2015 13:59 -

Δε χρειάζεται ξεχωριστή ενέργεια. Η δήλωση στοιχείων ακινήτων (Ε9) αποθηκεύεται προσωρινά αυτόματα μετά από κάθε ολοκλήρωση ενέργειας που κάνετε π.χ. εισαγωγή ακινήτου κ.τ.λ.

34. Πώς μπορώ να ανακτήσω την προσωρινή δήλωση που είχα δημιουργήσει;

Όταν εισέρχεστε στην εφαρμογή, επιλέγετε την καρτέλα «υποβολή δήλωσης Ε9» και έτσι ανακτάτε την προσωρινή δήλωση που είχατε δημιουργήσει Μπορείτε να την επεξεργαστείτε ή να την ακυρώσετε.

35. Ποιες οδηγίες ισχύουν για τον τρόπο συμπλήρωσης της δήλωσης Ε9 έτους 2014 και επομένων

Για τη συμπλήρωση του περιεχομένου των δηλώσεων στοιχείων ακινήτων Ε9 έτους 2014 και επομένων ισχύουν οι οδηγίες που έχουν δοθεί με την ΠΟΛ.1237/11.11.2014.

Συντάχθηκε απο τον/την Administrator Πέμπτη, 26 Φεβρουάριος 2015 13:59 -

36. Ποιες οδηγίες ισχύουν για τις εκπτώσεις ΕΝ.Φ.Ι.Α. και για τα μη ηλεκτροδοτούμενα ακίνητα;

Για τη διαδικασία χορήγησης εκπτώσεων επί του Ενιαίου Φόρου Ιδιοκτησίας Ακινήτων (ΕΝ.Φ.Ι.Α.) σε φυσικά πρόσωπα, έτους 2014 ισχύει η ΠΟΛ.1231/20.10.2014.

Για τη διαδικασία χορήγησης μείωσης του Ενιαίου Φόρου Ιδιοκτησίας Ακινήτων (ΕΝ.Φ.Ι.Α.) έτους 2014 σε φυσικά πρόσωπα για κύριους χώρους κενών και μη ηλεκτροδοτούμενων κατοικιών και επαγγελματικών στεγών ισχύει η ΠΟΛ.1232/21.10.2014.

37. Ποια είναι η καταληκτική προθεσμία εμπρόθεσμης ηλεκτρονικής υποβολής της δήλωσης στοιχείων ακινήτων φυσικών και νομικών προσώπων (Ε9) έτους 2014;

Η εμπρόθεσμη ηλεκτρονική υποβολή της δήλωσης στοιχείων ακινήτων (Ε9) φυσικών και νομικών προσώπων έτους 2014 έληξε στις 30/12/2014.

Συντάχθηκε απο τον/την Administrator Πέμπτη, 26 Φεβρουάριος 2015 13:59 -